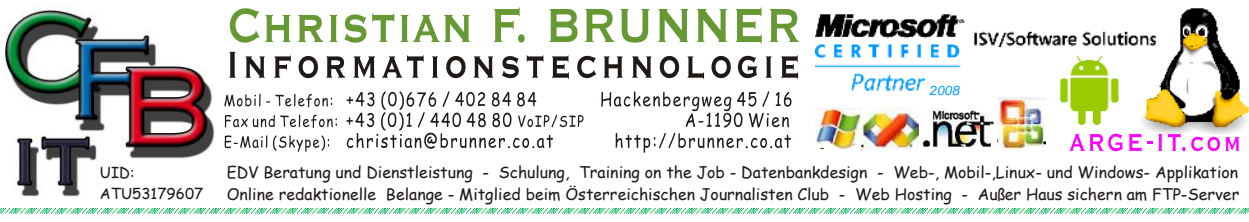

## **NETZWERK KOPIEREN IP auslesen**

Falls Sie einen Rechner haben, wo das Netzwerk funktioniert, dann:

Start  $\rightarrow$  Systemsteuerung  $\rightarrow$  Netzwerk und Freigabecenter

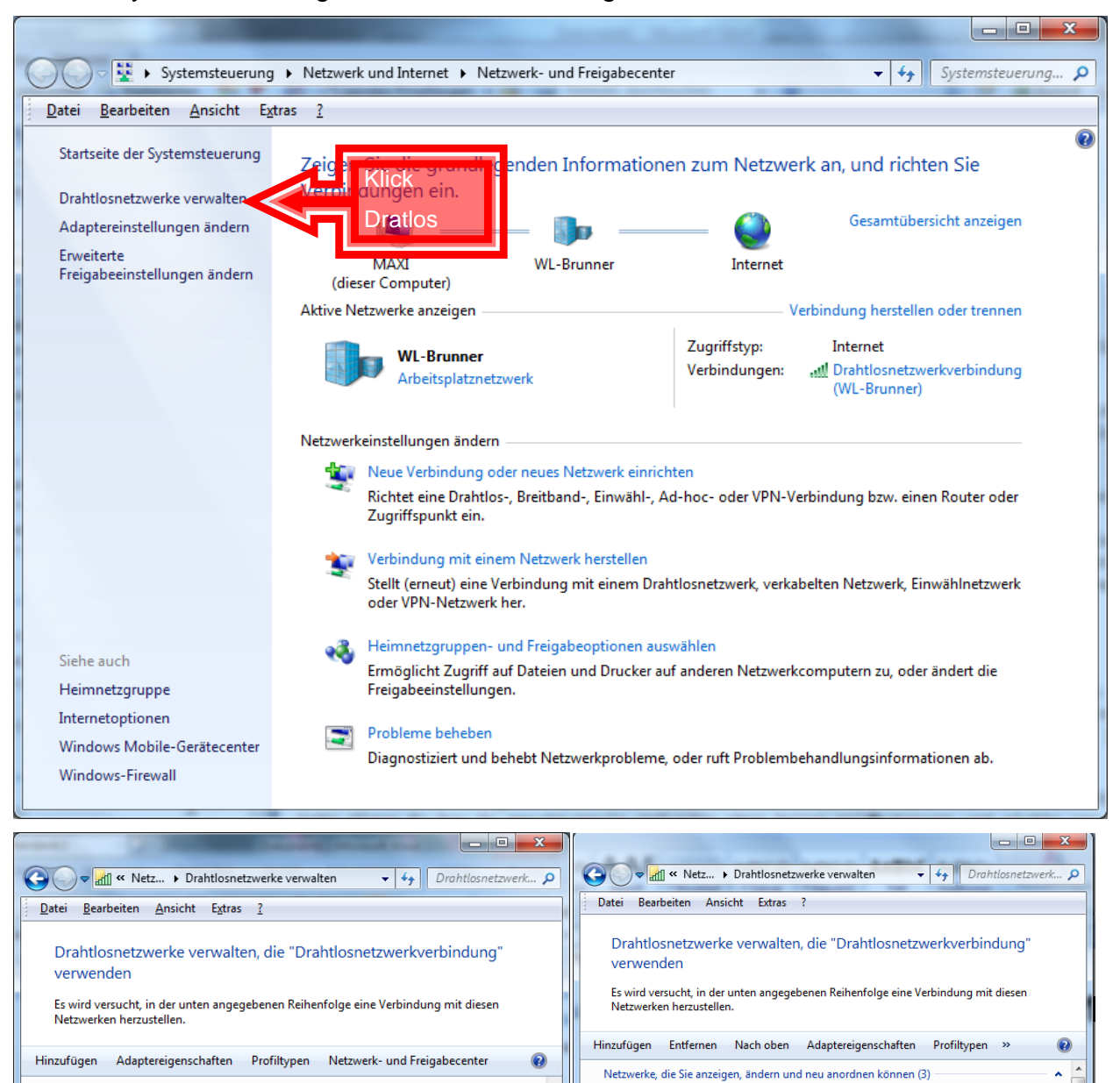

Free-Brunne

WI-Brunne

-M

3 Elemente

Netzwerke, die Sie anzeigen, ändern und neu anordnen können (3)

Verso

Free-Brunne

 $WL-B$ 

Finenschaften

Umb

Nach oben

Netzwerk entferner

seelin

WL-Bruni

Aufs richtige Rechte Maus

Sicherheit: WED

**Eigenschaften** linke Maus

Sicherheit: WEP

eit: WE

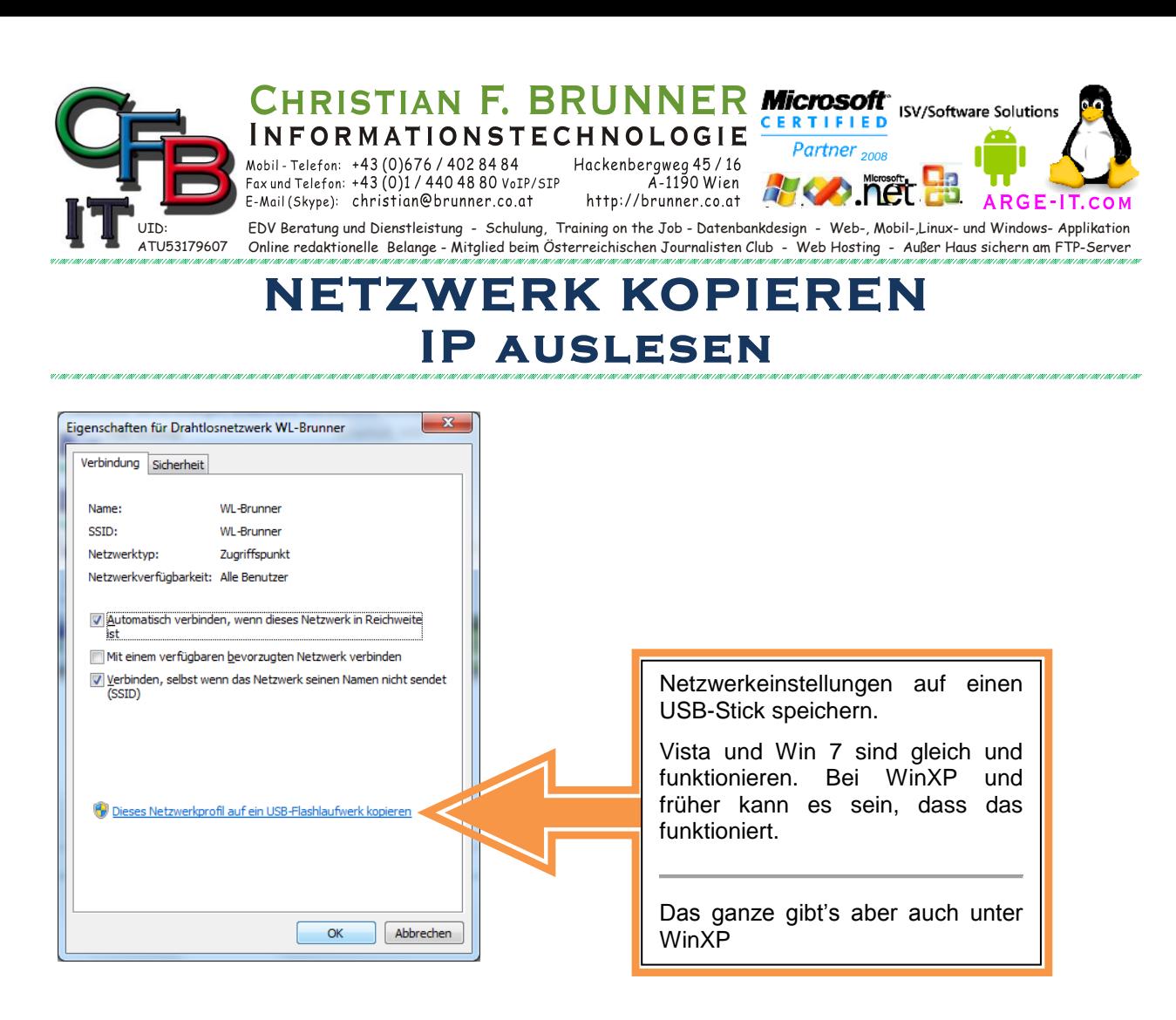

Stick dann in den nichtfunktionierenden Rechner Stecken und Autorun ausführen!

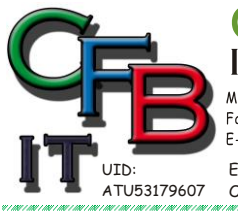

HRISTIAN F. BRUNNER Microsoft ISV/Software Solutions CERTIFIED **INFORMATIONSTECHNOLOGIE** Partner<sub>2008</sub> Mobil - Telefon:  $+43 (0)676 / 4028484$ <br>Fax und Telefon:  $+43 (0)1 / 4404880$  VoIP/SIP<br>E-Mail (Skype): christian@brunner.co.at Hackenbergweg 45 / 16<br>A-1190 Wien<br>http://brunner.co.at ١R GE

EDV Beratung und Dienstleistung - Schulung, Training on the Job - Datenbankdesign - Web-, Mobil-,Linux- und Windows- Applikation Online redaktionelle Belange - Mitglied beim Österreichischen Journalisten Club - Web Hosting - Außer Haus sichern am FTP-Server

## **NETZWERK KOPIEREN IP auslesen**

**IP-Nummer auslesen**

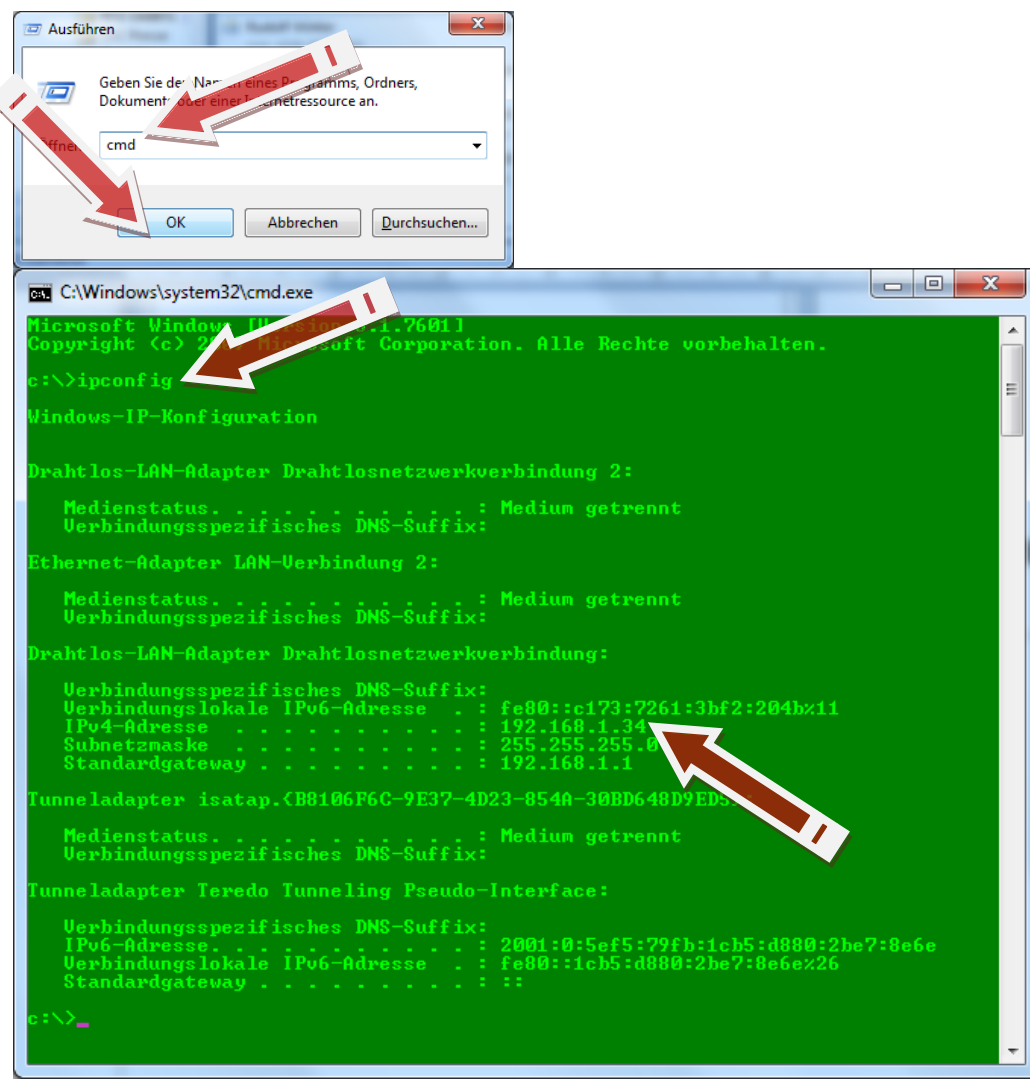